# **KT-LCD11 e-Bike Display User Manual** V1.1

Dear customer, please read this manual before you use KT-LCD11 Display. The manual will guide you use the instrument correctly to achieve a variety of vehicle control and vehicle status displays.

## **Functions and Display**

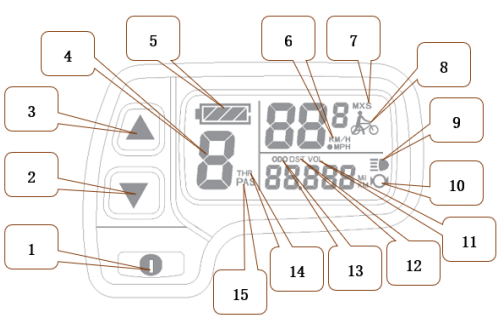

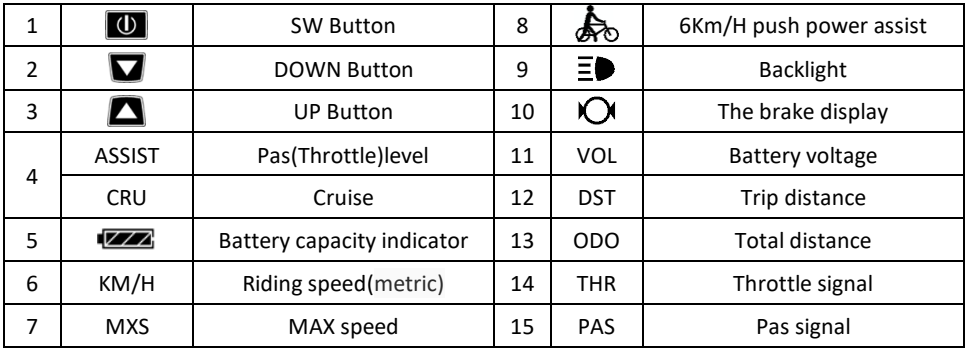

# **Operation**

1. ON/OFF

Hold  $\Box$  button long to turn on the power, and hold  $\Box$  long for a second time to turn off the power. When the motor stops driving and when the e-bike is not used for a consecutive 5 minutes, it will automatically shut down and turn off the motor power supply.

2. Display 1

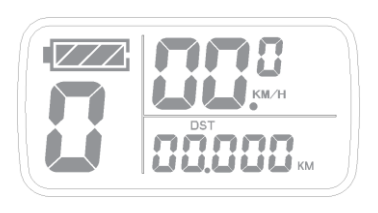

Hold  $\Box$  button to start up and enter display 1

## 2.1 Turn on backlight and headlights

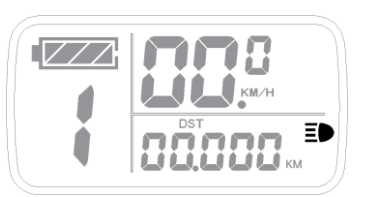

Hold  $\Box$  long to turn on backlight and headlights (the controller should have headlight drive output function); hold I long again to turn off the backlight and headlights.

## 2.2 Assist ratio gear (ASSIST) switch

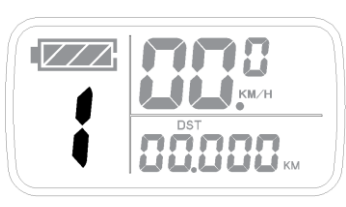

Hold  $\Box$  or  $\Box$  shortly to switch 0-5 file gear. Gear 1 is for the minimum power, gear 5 is for the highest power. Each startup will automatically restore the gear shutdown last time (the user can set randomly). Gear 0 is without booster function

## 2.3 6Km/H assist promotion function

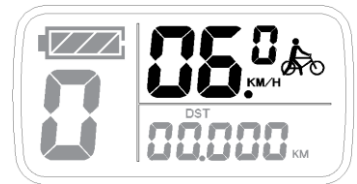

Hold  $\blacksquare$  and  $\bigstar$  flashes, the vehicle drives at the speed not more than 6Km /h. Release  $\blacksquare$  button, the function is invalid

## 2.4 Display and delete of single data

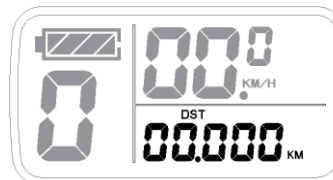

er power on for 5 seconds, hold  $\Box$  and  $\Box$  at the same time, single trip riding time (TM) and single trip distance (DST) flash, hold  $\Box$  button shortly, the content of both is cleared. If failed holding the button within 5 seconds, it will automatically return the display interface after 5 seconds, original content is preserved.

3. Display 2

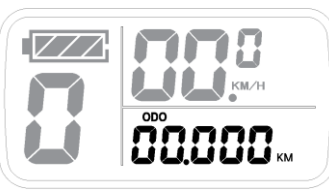

Hold  $\Box$  button shortly in display 1 to enter display 2

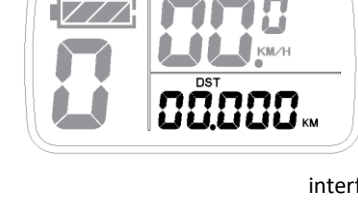

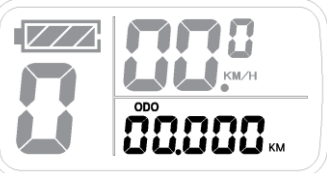

### 4. Display 3

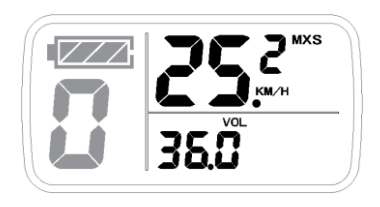

Hold  $\Box$  button shortly in display 2 to enter display 3. In the riding condition, within 5 seconds , a single maximum speed (MXS) display automatically returns to the real riding speed (Km/H).

In display 3, hold  $\boxed{0}$  button shortly (SW), and the display

will re-enter display 1.

Hold  $\Box$  button to turn off the display and the power supply of controller

5. Automatically prompt interface

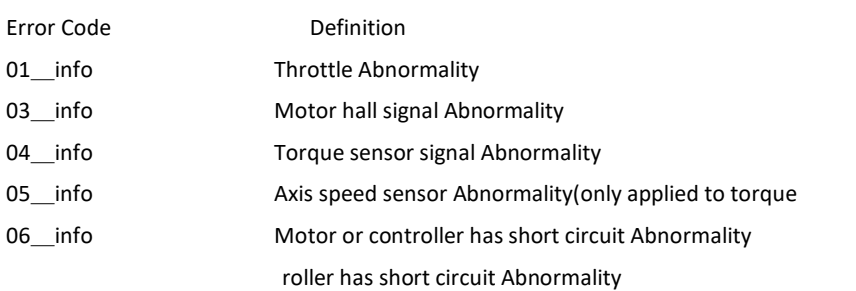

Once the fault was removed, it automatically exits from the fault code display interface.

## **General Project Setting**

1. Set maximum riding speed

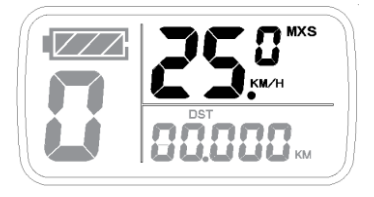

After power on for 5 seconds, hold  $\Box$  and  $\Box$  at the same time, maximum riding speed Km/H and MXS flash, hold  $\Box$  or  $\Box$  shortly to set the maximum riding speed (default 25Km/H). Hold  $\Box$  button shortly and go to the next parameter settings

### 2. Wheel diameter setting

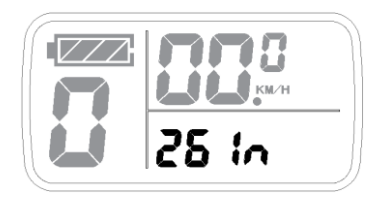

The wheel diameter will be set after finishing setting the maximum riding speed, wheel diameter specifications flashes. Hold  $\blacksquare$  or  $\blacksquare$  shortly to set the specifications of wheel diameter. Select the range

6,8,10,12,14,16,18,20,23,24,26,27.5,700c ,28and 29 inches.

Hold  $\Box$  button shortly and go to the next parameter settings

### 3. Set the metric units

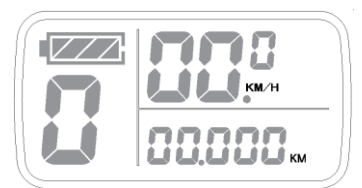

The metric units will be set after finishing setting wheel diameter, Km/H and Km flash. Hold  $\Box$  or  $\Box$  shortly and select the three metric units of speed, mileage, and ambient temperature in synchronization。

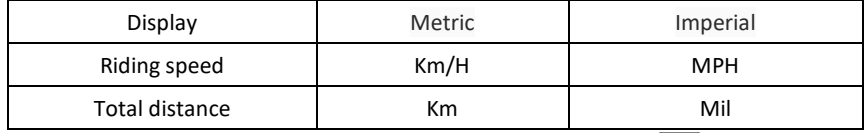

4. Km/H and Km stop flash after metric unit setting is completed. Hold  $\Box$  button shortly again to re-enter the maximum riding speed setting interface; or hold  $\Box$  button long to exit from setting environment of routine projects and save the setting values, returning to display 1

### 5. Exit from routine project setting

All three routine project settings can exit from the setting environment and return to the display if hold  $\Box$  button long after each setting is completed, meanwhile the setting values are saved. Under each setting interface, if the button failed holding for more than 1 minute, it will automatically return to display 1, and the setting value is invalid

## **Outline Drawings and Dimensions**

1. Dimensions of main instrument body 2. Wiring diagram

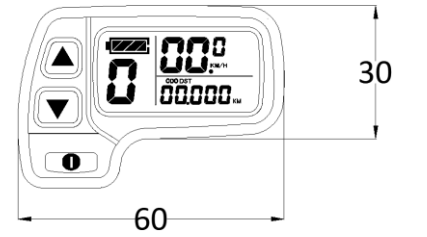

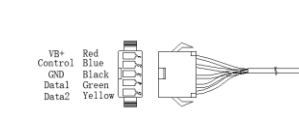

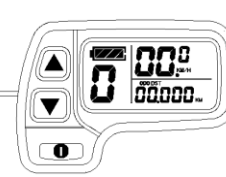